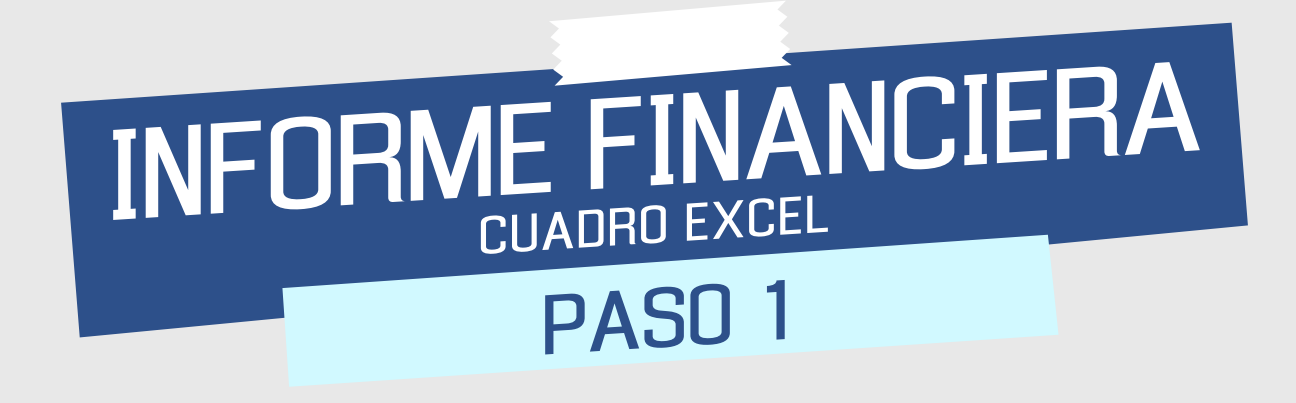

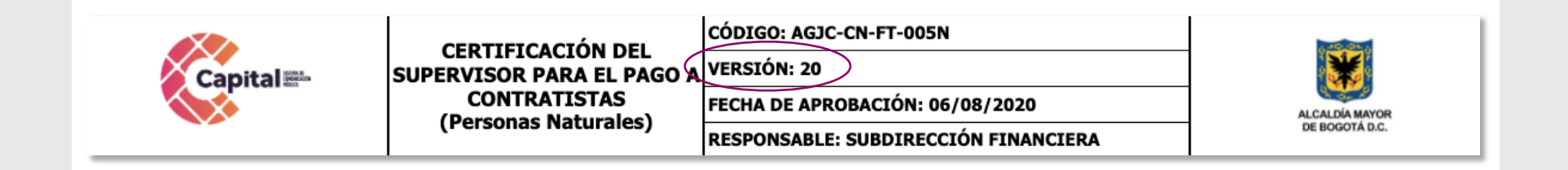

Asegurate de estar diligenciado la versión más reciente

## INFORME FINANCIERA PASO 2

Ingresa la fecha, en orden día, mes y año. Esta fecha corresponde al día en el que se debe radica la cuenta

En este espacio va el nombre y cargo del supervisor de tu contrato

Recuerda: los campos que están en color gris NO DEBES LLENARLOS

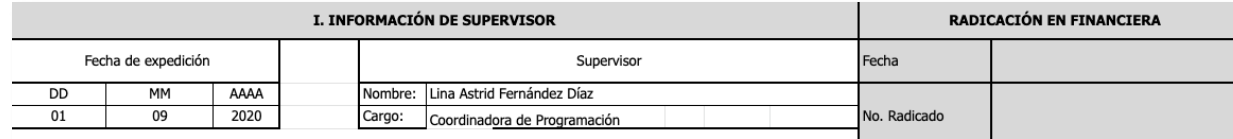

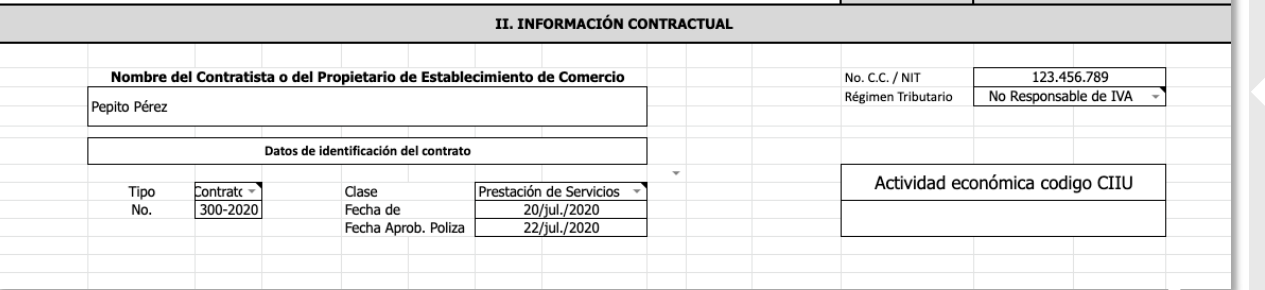

Ingresa tu nombre, tu número de cédula y en la casilla RÉGIMEN **TRIBUTARIO** selecciona NO RESPONSABLE DE IVA

En los datos de identificación del contrato Selecciona en TIPO: CONTRATO e ingresa el número de tu contrato

1. En la casilla CLASE elegí PRESTACIÓN DE SERVICIOS 2. En la casilla FECHA DE: debes ingresar el día que firmaste el contrato 3. En la casilla FECHA APROB PÓLIZA: la fecha de tu póliza

Este codigo lo encuentras en tu RUT, es el número que clasifica el tipo de actividad que realizas dentro del canal

### INFORME FINANCIERA PASO 3

Este texto se debe ajustar con el objeto del contrato

### III. ACTIVIDADES Y/O PRODUCTOS ENTREGADOS EN EL PERIODO:

LAS ACTIVIDADES EJECUTADAS POR LA CONTRATISTA DESARROLANDO LA ACTIVIDAD DE DISEÑO GRÁFICO PARA LAS PLATAFORMAS DIGITALES DE CANAL CAPITAL COMO OPERADOR DE CLOSED CAPTION PARA ESTE PERIODO, SE DESARROLLARON A SATISFACCIÓN Y DE CONFORMIDAD CON LO ESTIPULADO EN EL CONTRATO, POR ESTA RAZÓN SE AUTORIZA EL PAGO. ESTA CERTIFICACIÓN ESTÁ ACOMPAÑADA CON EL PAGO DE SEGURIDAD SOCIAL DEL PERIODO CERTIFICADO.

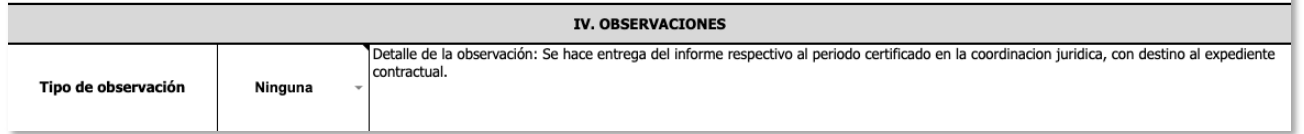

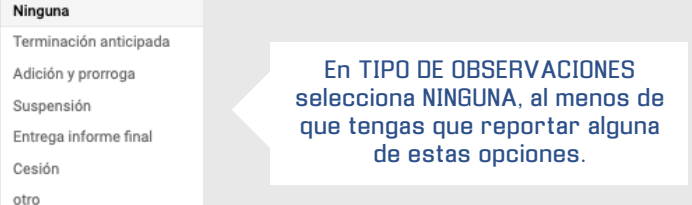

### Otro:

Detalle de la observación: Se hace entrega del informe respectivo al periodo certificado en la coordinación jurídica, con destino al expediente contractual.

### •Adición y prorroga:

Se realizó la prórroga del contrato por XX (X) mes, es decir hasta el XXXXX y adicionar el mismo en la suma de XXXXXXXXXX PESOS M/CTE. (\$XXXXXX) incluido todos los impuestos a que haya lugar.

### •Cesión: Detalle de la observación:

Se hace entrega del informe respectivo al periodo certificado en la coordinación jurídica, con destino al expediente contractual.

### •Entrega informe final:

Detalle de la observación: Se hace entrega del informe respectivo al periodo certificado en la coordinación jurídica, con destino al expediente contractual.

Se hace entrega del informe final.

### ENTORME FINANCIERA CUADRO EXCEL PASO 4

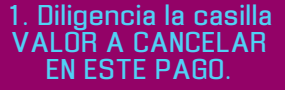

2.En la casilla SMMLV, selecciona 2020

DE ESTA FORMA VARIAS DE LAS OTRAS CASILLAS SE LLENARÁN AUTOMÁTICAMENTE

Ingresa el periodo que vas a cobrar, en orden dia, mes y año

En la casilla TIPO DE PAGO debes tener en cuenta que si el pago corresponde a menos de 30 días debes elegir la opción POR DÍAS DE SERVICIO **PRESTADO** 

actualiza estos datos mensualmente, de acuerdo con el estado de tus pagos

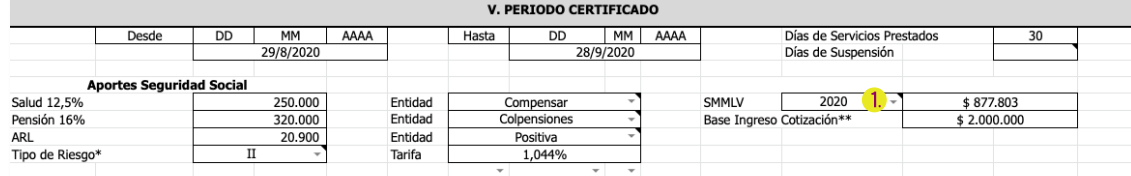

VT. CERTIFICACIÓN

El suscrito Supervisor certifica que el contratista cumplió a cabalidad con las obligaciones, en los términos y tiempo pactados, las cuales se verificaron y avalaron por el período certificado, conforme a las condiciones de pago, así como se constataron los pagos efectuados por el contratista para Salud, Pensión y/o ARL, los cuales se presentaron de acuerdo con lo establecido en la Ley 789/2002, Decreto 1703/2002 y Decreto 1273 de 2018 \*\*\*. Por lo tanto autorizo el pago por valor de:

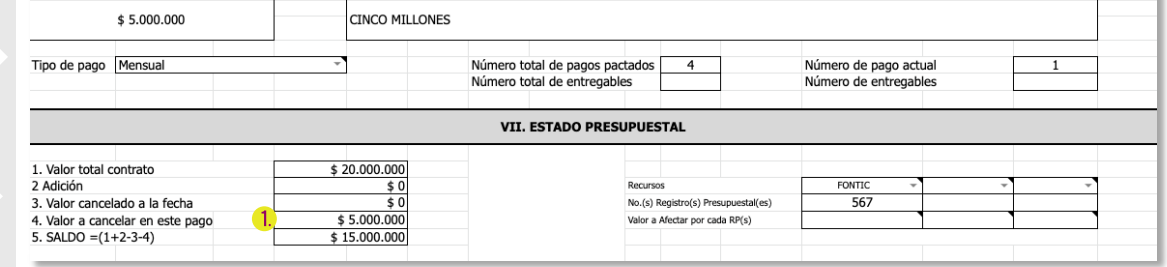

Solicita esta información, tanto el número de registro presupuestal, como el origen de los recursos de tu pago

Los días que se deben reportar son lo que corresponden al periodo de ejecución

Selecciona las entidades donde te encuentras afiliado

En la casilla NÚMERO DE PAGOS PACTADOS, es el total de meses que dura tu contrato

NÚMERO DE PAGO ACTUAL, es el número del mes que estas cobrando

# INFORME FINANCIERA PASO 5

No olvides tu firma y tu cédula

Ingresa el número de cédula de tu supervisor ( la cédula de Lina se encuentra en la imagen)

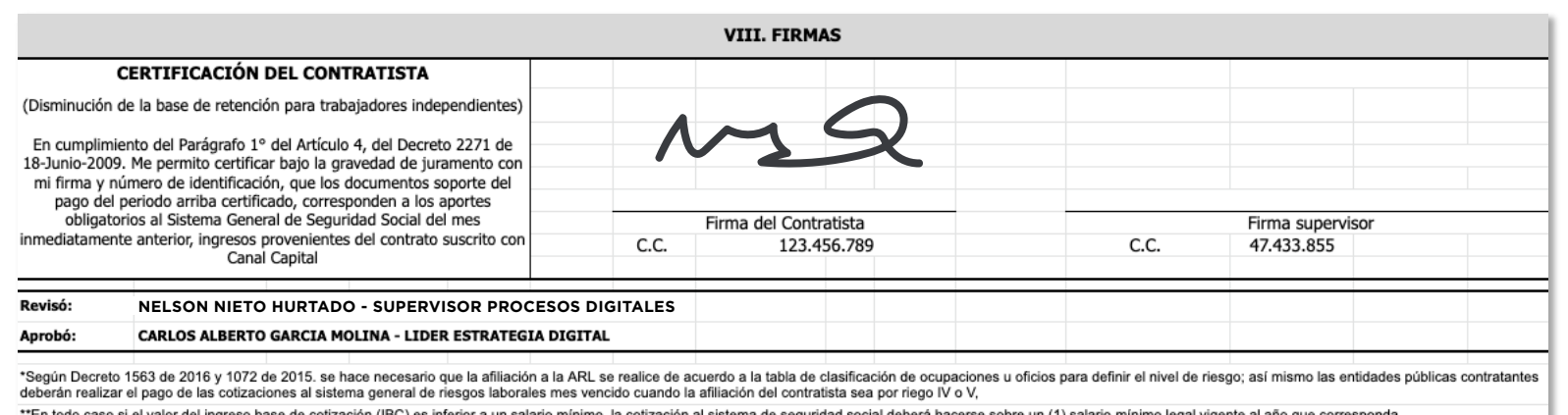

\*\*\*Si la persona natural propietaria de un establecimiento de comercio tiene trabajadores a cargo, deberá acreditar no solo el pago de sus propios aportes, sino también el pago de los aportes a seguridad social y parafisca que tenga vinculadas laboralmente - Ministerio de Protección Social - Concepto 10240/11)

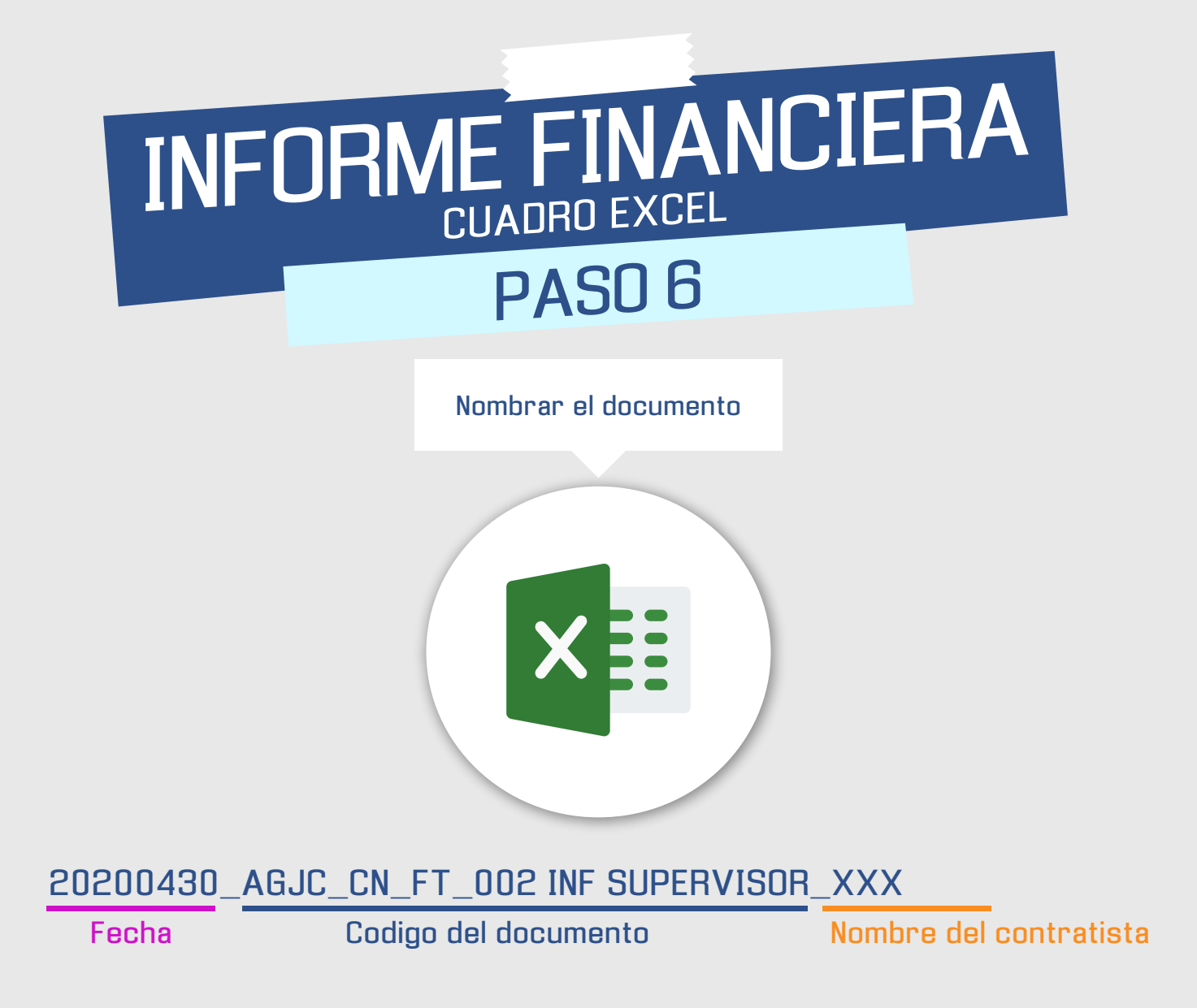